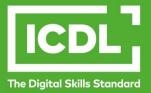

# ICDL Digital Student APPLICATION ESSENTIALS Syllabus 1.0

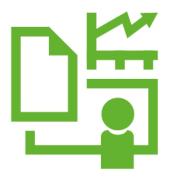

**Syllabus Document** 

icdl.org

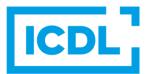

#### Purpose

This document details the syllabus for the Application Essentials module. The syllabus describes, through learning outcomes, the knowledge and skills that a candidate for the Application Essentials module should possess. The syllabus also provides the basis for the theory and practice-based test in this module.

#### Copyright © 2019 - 2023 ICDL Foundation

All rights reserved. No part of this publication may be reproduced in any form except as permitted by ICDL Foundation. Enquiries for permission to reproduce material should be directed to ICDL Foundation.

#### Disclaimer

Although every care has been taken by ICDL Foundation in the preparation of this publication, no warranty is given by ICDL Foundation, as publisher, as to the completeness of the information contained within it and neither shall ICDL Foundation be responsible or liable for any errors, omissions, inaccuracies, loss or damage whatsoever arising by virtue of such information or any instructions or advice contained within this publication. Changes may be made by ICDL Foundation at its own discretion and at any time without notice.

## **Application Essentials Module**

This module sets out the essential concepts and skills needed to start using common office productivity applications – word processing, spreadsheets, and presentations – effectively.

### **Module Goals**

Successful candidates will be able to:

- Understand the purpose of different common office productivity applications and carry out common tasks.
- Work with text in a document, inert and edit objects and tables, and prepare and print outputs.
- Work with numbers and text in a spreadsheet, manipulate spreadsheet data, use formulas, insert charts, and prepare and print outputs.
- Build a presentation, insert and format text in slides, inert and edit objects and effects, and create outputs including a slideshow.

| CATEGORY                              | SKILL SET           | REF.  | TASK ITEM                                                                                                    |
|---------------------------------------|---------------------|-------|----------------------------------------------------------------------------------------------------|
| 1 Office Productivity<br>Applications | 1.1 Overview        | 1.1.1 | Recognise common office productivity suites.                                                                                     |
|                                       |                     | 1.1.2 | Understand the function of different office productivity applications: word processing, spreadsheet, presentation.               |
|                                       | 1.2 Common Tasks    | 1.2.1 | Open, close an office productivity<br>application. Open, close office productivity<br>file(s).                                   |
|                                       |                     | 1.2.2 | Save a file to a location on a local, online<br>drive. Save a file under another name to a<br>location on a local, online drive. |
|                                       |                     | 1.2.3 | Save a file as another file type.                                                                                                |
|                                       |                     | 1.2.4 | Switch between open files.                                                                                                    |
|                                       |                     | 1.2.5 | Identify appropriate help resources.                                                                                             |
|                                       |                     | 1.2.6 | Use magnification/zoom tools.                                                                                                    |
|                                       |                     | 1.2.7 | Restore, minimise the ribbon. Display, hide<br>built-in toolbars.                                                                |
|                                       |                     | 1.2.8 | Use the undo, redo command.                                                                                                    |
| 2 Word Processing                     | 2.1 Getting Started | 2.1.1 | Create a new document based on default<br>template, other available template locally<br>or online.                               |
|                                       |                     | 2.1.2 | Enter text into a document.                                                                                                    |

| CATEGORY | SKILL SET                       | REF.  | TASK ITEM                                                                                                    |
|----------|---------------------------------|-------|----------------------------------------------------------------------------------------------------|
|          |                                 | 2.1.3 | Insert symbols or special characters like: ©,<br>®, ™.                                                                                     |
|          |                                 | 2.1.4 | Select character, word, line, sentence,<br>paragraph, entire body text.                                                                    |
|          |                                 | 2.1.5 | Edit content by entering, removing<br>characters, words within existing text, by<br>over-typing to replace existing text.                  |
|          |                                 | 2.1.6 | Copy, move text within a document,<br>between open documents.                                                                              |
|          |                                 | 2.1.7 | Delete text.                                                                                                    |
|          | 2.2 Formatting and<br>Alignment | 2.2.1 | Apply text formatting: font size, font type.                                                                                               |
|          |                                 | 2.2.2 | Apply text formatting: bold, italic, underline.                                                                                            |
|          |                                 | 2.2.3 | Apply font colour to text.                                                                                                    |
|          |                                 | 2.2.4 | Create, merge paragraph(s).                                                                                                    |
|          |                                 | 2.2.5 | Align text: left, centre, right, justified.                                                                                                |
|          |                                 | 2.2.6 | Apply spacing above, below paragraphs.<br>Apply single, 1.5 lines, double line spacing<br>within paragraphs.                               |
|          |                                 | 2.2.7 | Add, remove bullets, numbers in a single<br>level list. Switch between different standard<br>bullet, number styles in a single level list. |
|          | 2.3 Objects                     | 2.3.1 | Create, delete a table.                                                                                                    |
|          |                                 | 2.3.2 | Insert, edit data in a table.                                                                                                    |
|          |                                 | 2.3.3 | Select rows, columns, cells, entire table.                                                                                                 |
|          |                                 | 2.3.4 | Insert, delete rows and columns.                                                                                                    |
|          |                                 | 2.3.5 | Modify column width, row height.                                                                                                    |
|          |                                 | 2.3.6 | Insert an object (picture, drawn object) to a specified location in a document.                                                            |
|          |                                 | 2.3.7 | Select an object.                                                                                                    |
|          |                                 | 2.3.8 | Resize an object maintaining, not<br>maintaining aspect ratio. Delete an object.                                                           |
|          | 2.4 Outputs                     | 2.4.1 | Spell check a document and make<br>changes like: correcting spelling errors,<br>ignoring specific words, deleting repeated<br>words.       |

| CATEGORY       | SKILL SET                  | REF.  | TASK ITEM                                                                                                    |
|----------------|----------------------------|-------|----------------------------------------------------------------------------------------------------|
|                |                            | 2.4.2 | Preview a document.                                                                                                   |
|                |                            | 2.4.3 | Change document orientation: portrait,<br>landscape.                                                                  |
|                |                            | 2.4.4 | Print a document using output options like:<br>entire document, specific page(s), selected<br>text, number of copies. |
| 3 Spreadsheets | 3.1 Getting Started        | 3.1.1 | Create a new spreadsheet based on default<br>template, other available template locally<br>or online.                 |
|                |                            | 3.1.2 | Enter a number, date, text in a cell.                                                                                 |
|                |                            | 3.1.3 | Select a cell, range of adjacent cells, range of non-adjacent cells, entire worksheet.                                |
|                |                            | 3.1.4 | Edit, delete cell contents.                                                                                           |
|                |                            | 3.1.5 | Copy the contents of a cell, cell range<br>within a worksheet, between worksheets,<br>between open spreadsheets.      |
|                |                            | 3.1.6 | Use the autofill tool/copy handle tool to copy, increment data, formula, function.                                    |
|                |                            | 3.1.7 | Move the contents of a cell, cell range<br>within a worksheet, between worksheets,<br>between open spreadsheets.      |
|                |                            | 3.1.8 | Use a simple search command for specific content in a worksheet.                                                      |
|                |                            | 3.1.9 | Use a simple replace command for specific content in a worksheet.                                                     |
|                | 3.2 Formatting             | 3.2.1 | Apply text formatting to cell contents: font size, font type.                                                         |
|                |                            | 3.2.2 | Apply text formatting to cell contents: bold, italic, underline, double underline.                                    |
|                | 3.3 Managing<br>Worksheets | 3.3.1 | Select a row, range of adjacent rows, range<br>of non-adjacent rows.                                                  |
|                |                            | 3.3.2 | Select a column, range of adjacent<br>columns, range of non-adjacent columns.                                         |
|                |                            | 3.3.3 | Insert, delete rows and columns.                                                                                      |
|                |                            | 3.3.4 | Modify column width, row height to a specified value, to optimal width or height.                                     |

| CATEGORY       | SKILL SET                  | REF.  | TASK ITEM                                                                                                    |
|----------------|----------------------------|-------|----------------------------------------------------------------------------------------------------|
|                | 3.4 Formulas               | 3.4.1 | Create formulas using cell references and<br>arithmetic operators (addition, subtraction,<br>multiplication, division). |
|                |                            | 3.4.2 | Use sum, average, count.                                                                                                |
|                | 3.5 Charts                 | 3.5.1 | Create different types of charts from<br>spreadsheet data: column chart, bar chart,<br>line chart, pie chart.           |
|                |                            | 3.5.2 | Select a chart.                                                                                                    |
|                |                            | 3.5.3 | Move, resize, delete a chart.                                                                                           |
|                |                            | 3.5.4 | Add, remove, edit a chart title.                                                                                        |
|                |                            | 3.5.5 | Add, remove, edit a chart legend.                                                                                       |
|                | 3.6 Outputs                | 3.6.1 | Preview a worksheet.                                                                                                    |
|                |                            | 3.6.2 | Print an entire worksheet, number of<br>copies of a worksheet, the entire<br>spreadsheet.                               |
| 4 Presentation | 4.1 Getting Started        | 4.1.1 | Create a new presentation based on<br>default template, other available template<br>locally or online.                  |
|                |                            | 4.1.2 | Switch between presentation view modes:<br>normal, slide sorter, master, notes page,<br>outline.                        |
|                |                            | 4.1.3 | Apply a different built-in slide layout to a slide.                                                                     |
|                |                            | 4.1.4 | Apply a built-in design template, theme to a presentation.                                                              |
|                |                            | 4.1.5 | Add a new slide with a specific slide layout<br>like: title slide, title and content, title only,<br>blank.             |
|                |                            | 4.1.6 | Copy, move slides within the presentation, between open presentations.                                                  |
|                |                            | 4.1.7 | Delete slide(s).                                                                                                    |
|                |                            | 4.1.8 | Hide, show slide(s).                                                                                                    |
|                | 4.2 Text and<br>Formatting | 4.2.1 | Enter text in a placeholder in normal view.<br>Enter text in outline view.                                              |
|                |                            | 4.2.2 | Edit text in a presentation.                                                                                            |
|                |                            | 4.2.3 | Copy, move text within a presentation, between open presentations.                                                      |

| CATEGORY | SKILL SET                  | REF.  | TASK ITEM                                                                                                    |
|----------|----------------------------|-------|----------------------------------------------------------------------------------------------------|
|          |                            | 4.2.4 | Delete text.                                                                                                    |
|          |                            | 4.2.5 | Apply text formatting: font size, font type.                                                                                                    |
|          |                            | 4.2.6 | Apply text formatting: bold, italic, underline, shadow.                                                                                                    |
|          |                            | 4.2.7 | Apply font colour to text.                                                                                                    |
|          |                            | 4.2.8 | Align text: left, centre, right in a text frame.                                                                                                    |
|          | 4.3 Objects and<br>Effects | 4.3.1 | Insert a graphical object (picture, drawn<br>object) into a slide.                                                                                                    |
|          |                            | 4.3.2 | Copy, move graphical objects, charts within<br>the presentation, between open<br>presentations.                                                                                     |
|          |                            | 4.3.3 | Resize a graphical object maintaining, not<br>maintaining aspect ratio. Resize a chart.                                                                                             |
|          |                            | 4.3.4 | Add, remove built-in transition effects between slides.                                                                                                    |
|          | 4.4 Outputs                | 4.4.1 | Spell check a presentation and make<br>changes like: correcting spelling errors,<br>ignoring specific words, deleting repeated<br>words.                                            |
|          |                            | 4.4.2 | Print a presentation using output options<br>like: entire presentation, specific slide(s),<br>handouts, notes pages, outline view of<br>slides, number of copies of a presentation. |
|          |                            | 4.4.3 | Start a slide show from first slide, from current slide. End a slide show.                                                                                                    |
|          |                            | 4.4.4 | Navigate to next slide, previous slide, specified slide during a slide show.                                                                                                    |